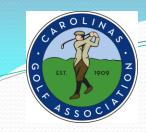

# TPP ADMINISTRATIVE PROCEDURES

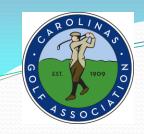

# **TPP ADMINISTRATIVE PROCEDURES**

Captains will use TPP (Tournament Pairing Program) to:

- Set Team Rosters
  - Set Home Tees
    - 3. Prepare Match Rosters
      - Submit Match Results with (Players ESC) scores

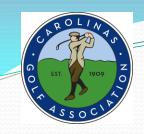

# **TO GET STARTED**

Login to <u>Captains Management Sight (TPP)</u> using the following link:

 $\frac{https://www.ghintpp.com/carolinasgolf/TPPTeamClubPlay/logon.aspx?ReturnUrl= \\ \underline{\%2fcarolinasgolf\%2fTPPTeamClubPlay\%2fLeagueSelect.aspx}$ 

- NOTE: This link is also listed on the Interclub web site
- <u>User ID</u> and <u>Password</u> pre-assigned:
  - call Rusty (910-687-6865), or Tom (336-575-0447) or
  - email: <u>rusty.harder@carolinasgolf.org</u>, or <u>tthorpe@carolinasgolf.org</u>.
- Follow instructions listed in the ADMINISTRATIVE PROCEDURES document.

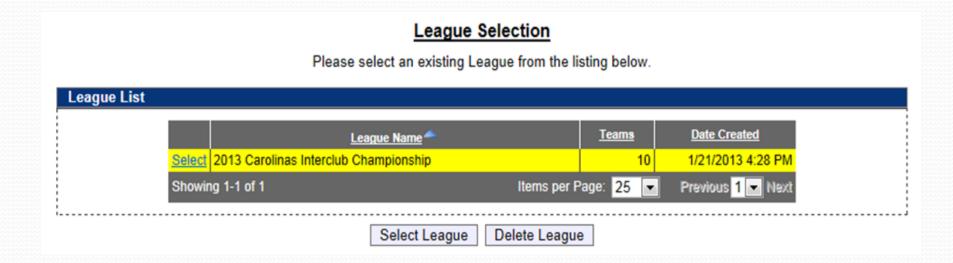

1. Once you login, click on the **Select League** icon, the Carolinas Interclub Championship will be the only one available.

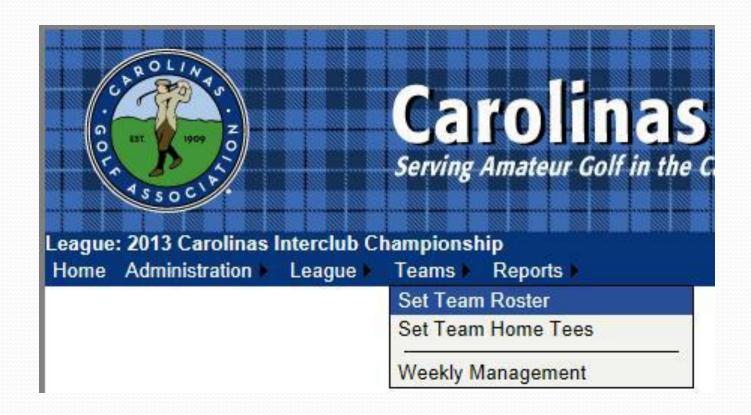

2. Under the **Teams** tab in the top left, select **Set Team Roster**.

### **Team Roster Setup**

Please select players from your club to fill out your roster.

|          | •                     |                                   |              |            |            |      |        |
|----------|-----------------------|-----------------------------------|--------------|------------|------------|------|--------|
| GHIN No. | Name 🐣                | <u>Email</u>                      | <u>Phone</u> | Work Phone | Cell Phone |      |        |
| 0784323  | Abrams, Mr. Scott     | abramssct@comcast.net             |              |            |            | Edit | Delete |
| 2592729  | Cox, Jason            | jason.cox@carolinasgolf.org       |              |            |            | Edit | Delete |
| 3054427  | Devane, Daniel        | stevedevane@gmail.com             |              |            |            | Edit | Delete |
| 0716577  | D'Ostroph, Bryan      | rdostroph@charter.net             |              |            |            | Edit | Delete |
| 3137194  | Duke, Gregg           | gregg71010@yahoo.com              |              |            |            | Edit | Delete |
| 1717740  | Gerbereux, Scott      | scott.gerbereux@carolinasgolf.org |              |            |            | Edit | Delete |
| 6273460  | Harder, Rusty         | rustyharder@gmail.com             |              |            |            | Edit | Delete |
| 0865423  | Hardisty, Mr. Douglas | dhardisty@usdigitalsolutions.com  |              |            |            | Edit | Delete |
| 3037559  | Kelly, Chris          |                                   |              |            |            | Edit | Delete |
| 0784601  | Palmer, Michael       | michael.palmer78@yahoo.com        |              |            |            | Edit | Delete |
| 2563020  | Priest, Andy          | andy.priest@carolinasgolf.org     |              |            |            | Edit | Delete |
| 3089800  | Stockwell, Joshua     | jmoney416@gmail.com               |              |            |            | Edit | Delete |
| 0729844  | Wilson, Michael       | pinehurstcaddie1@yahoo.com        |              |            |            | Edit | Delete |

Add to Team Roster via Search

Add to Team Roster via Club Roster

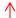

3. Select **Add to Team Roster via Club Roster** to bring up your club's entire handicap roster.

|          | Name                  | GHIN No. | City, State          | H.I. | Low H.I. |   |
|----------|-----------------------|----------|----------------------|------|----------|---|
|          | Abrams, Mr. Scott     | 0784323  | Foxfire Village, NC  | 2.4  | 2.0      |   |
|          | Ashley, Rae           | 3036228  | Hope Mills, NC       | NH   | NH       |   |
| <b>V</b> | Cox, Jason            | 2592729  | West End, NC         | +0.9 | +3.1     |   |
|          | Devane, Daniel        | 3054427  | Lillington, NC       | 9.9  | 9.9      |   |
|          | D'Ostroph, Amanda     | 2738498  | Whispering Pines, NC | 0.9  | 8.0      |   |
|          | D'Ostroph, Bryan      | 0716577  | Whispering Pines, NC | 5.6  | 5.6      |   |
|          | Duke, Gregg           | 3137194  | Pinehurst, NC        | 5.9  | 4.6      |   |
| √        | Gerbereux, Scott      | 1717740  | Pinehurst, NC        | 8.5  | 7.9      |   |
| <b>V</b> | Harder, Rusty         | 6273460  | Southern Pines, NC   | 11.6 | 11.0     |   |
| <b>V</b> | Hardisty, Mr. Douglas | 0865423  | Pinehurst, NC        | 13.3 | 13.0     |   |
|          | Kelly, Chris          | 3037559  |                      | NH   | NH       |   |
|          | Palmer, Michael       | 0784601  | Pinehurst, NC        | 19.2 | 19.2     | l |
| <b>V</b> | Priest, Andy          | 2563020  | Pinehurst, NC        | 6.6  | 6.4      |   |
|          | Stockwell, Joshua     | 3089800  | Aberdeen, NC         | +2.2 | +2.4     |   |

- 4. Select all players that you wish to participate during the season. Players are listed in alphabetical order.
- 5. You can choose all eligible players on your club's roster (recommend minimum of 20).
- 6. You can add players from this list throughout the season; you do not need to put all players on your team immediately.
- 7. Remember, their low index must be no more than 18.4 for Regular Interclub only.
- 8. Click Add to add players to team roster.

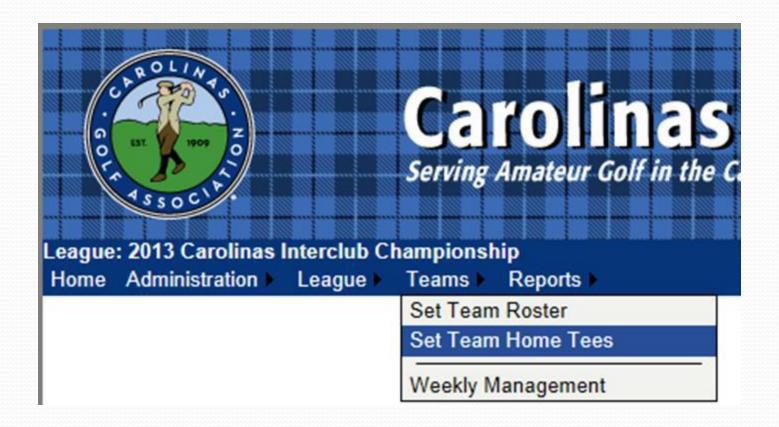

1. Under the **Teams** tab, select **Set Team Home Tees** 

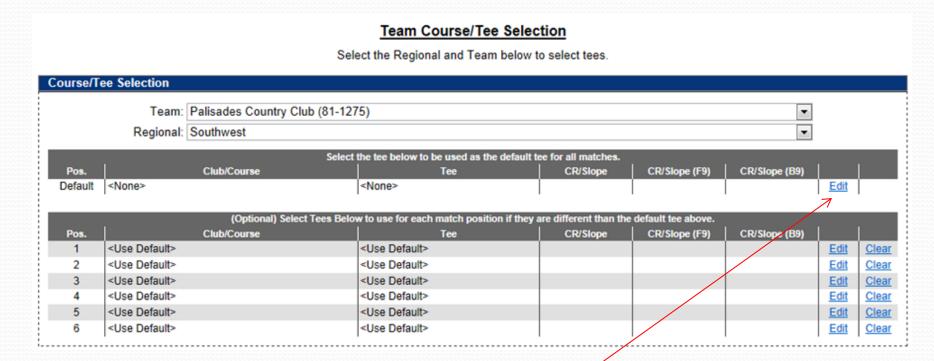

2. To set default tee for all matches, click **Edit** under the header "Select the tee below to be used as the default tee for all matches".

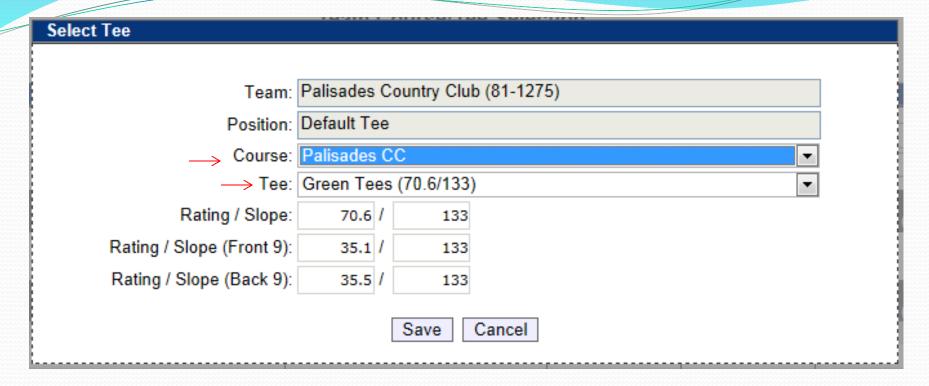

3. Select the **Course** name and then select the **Tee** to be played for all matches. Click **SAVE** once correct tee is selected. As per interclub rules, each player will play from this tee in all matches.

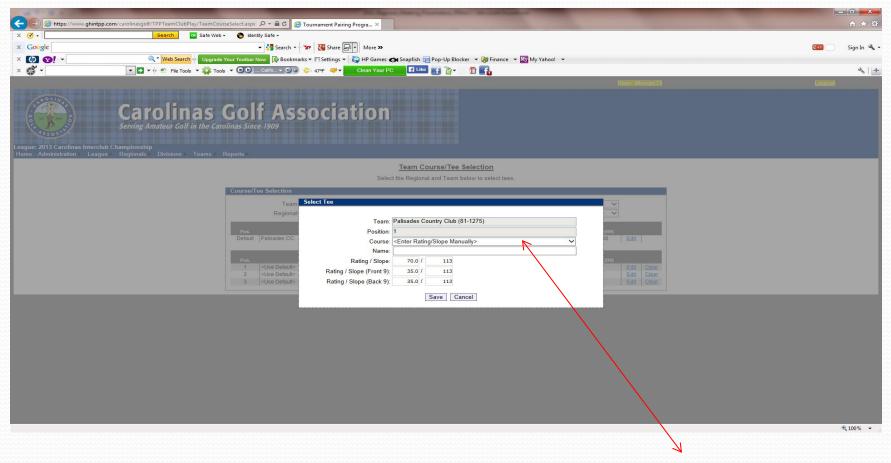

- 4. If you are using a combination tee that is not listed, you can manually enter the course rating and slope to better reflect the appropriate tee.
- When you are finished, "<u>Use default tee</u>" should be selected for each position.
   Any tees that are not set will be set to the default tee.

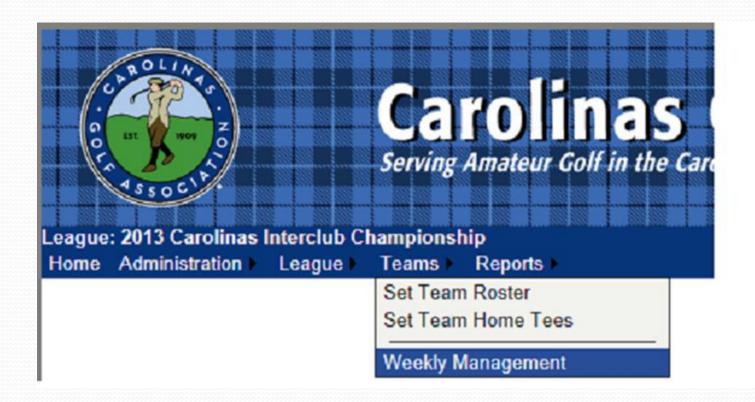

1. Under the **Teams** tab, select **Weekly Management**.

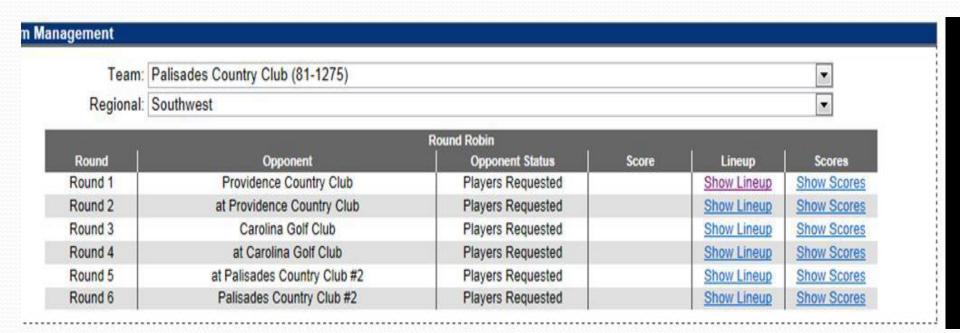

- 2. The **Team Management** menu shows your regular season schedule, from here you can select your match lineup, and input scores for matches.
- 3. To select players for a match, click on **Show Lineup**.

### Weekly Lineup

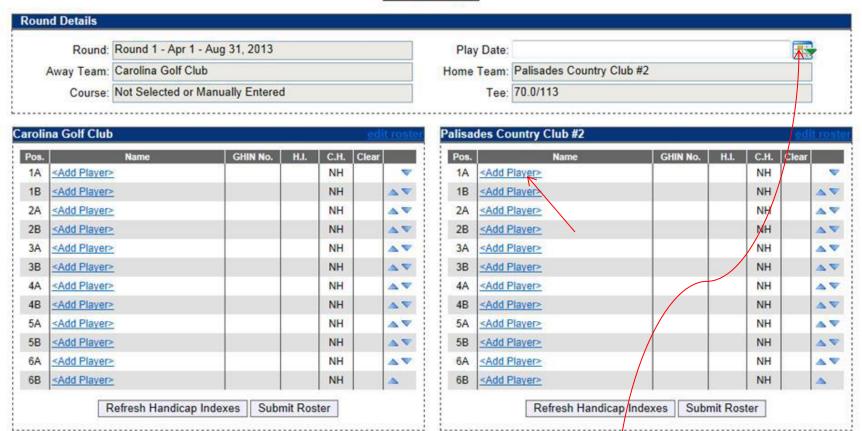

4. Click on Add Player to select a player from your team roster.

YOU MUST enter the date of each match

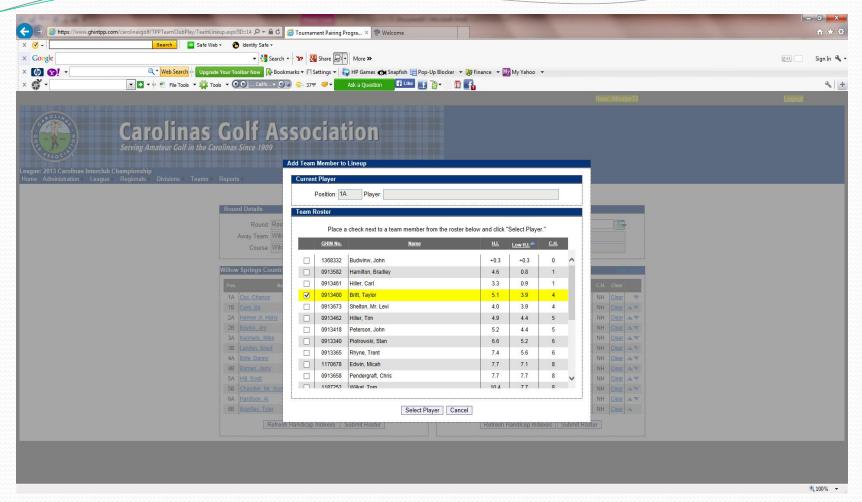

- 5. Select whichever player you want
- 6. Players can be sorted alphabetically, by handicap index, course handicap, or GHIN number by clicking on the category header.
- 7. Players must be selected **one at a time**.

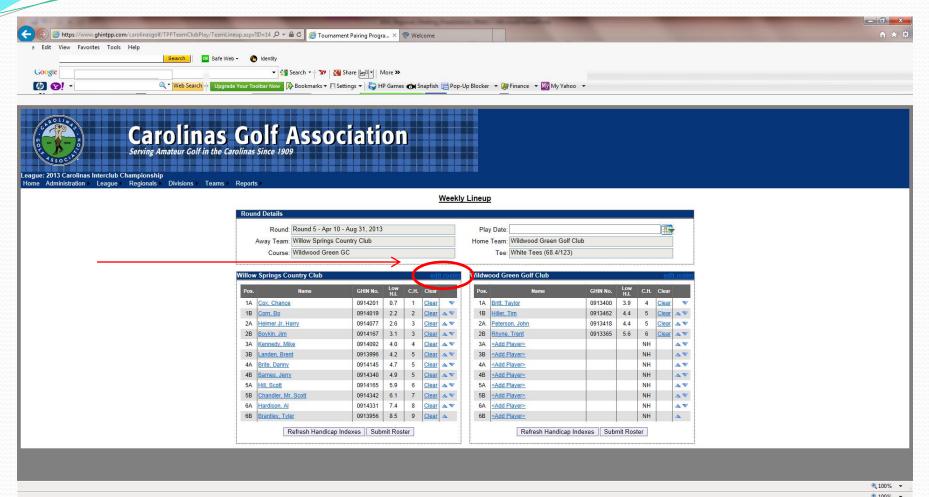

- 8. Players need to be listed in handicap order, use the arrows on the right of the screen to put them in the correct order.
- 9. The Player in position 1A will play four-ball with the player in position 1B and so forth.
- 10. Make sure to click **Submit Roster** when you finish.

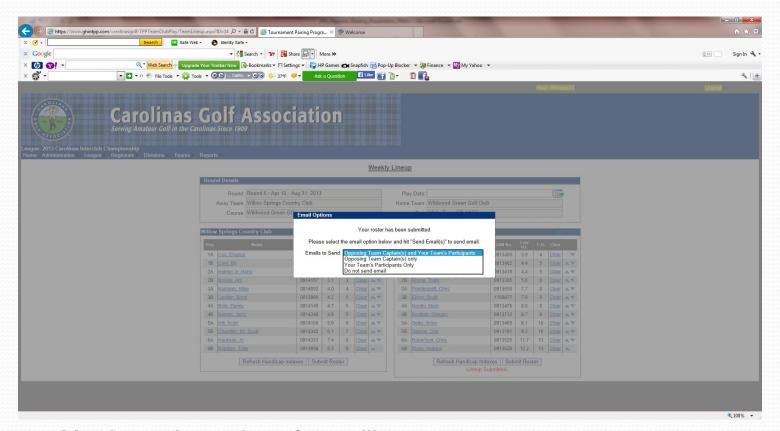

- 11. You have the option of e-mailing your roster to:
  - a) The opposing team captain(s)
  - b) The opposing team captain(s) and your players
  - c) Your players only
  - d) Don't send any e-mail

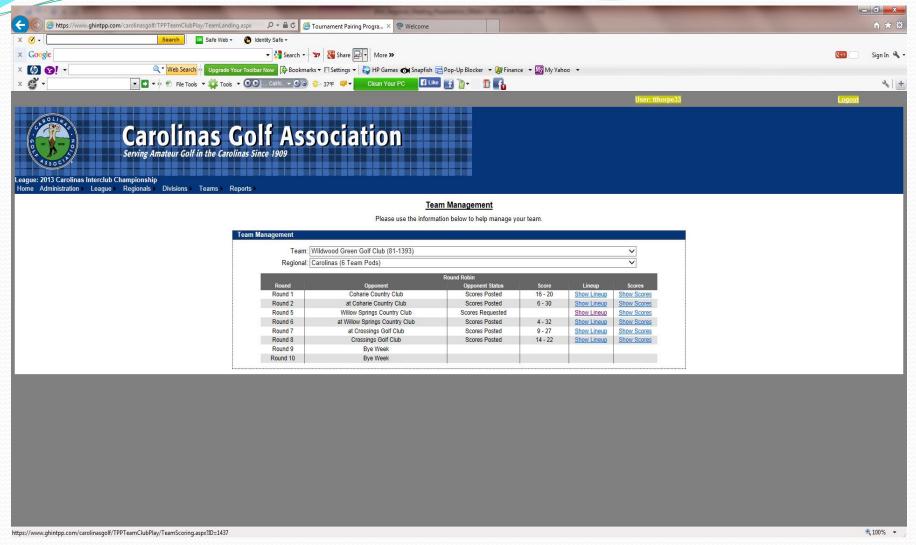

12. When all players have been entered click <u>Teams</u> tab. Select <u>Weekly Management</u>, then select <u>Show Scores</u>. This will bring up your <u>Weekly Scorecard</u>.

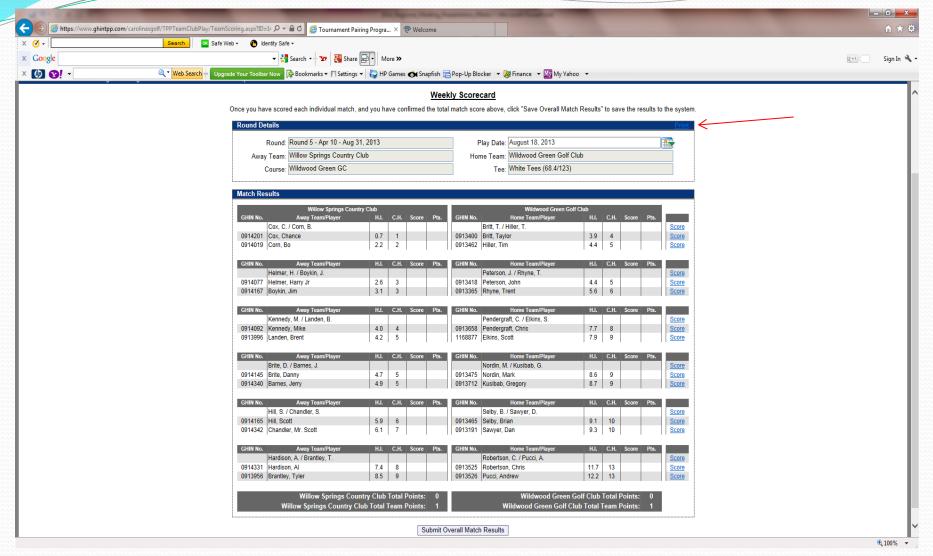

13. To print off your match worksheet click on **Print** on the top right side of the screen.

# HOW TO SUBMIT MATCH RESULTS with PLAYER SCORES

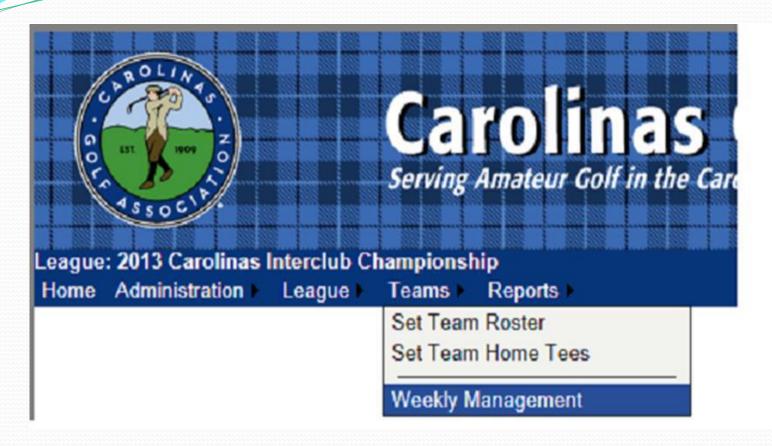

1. Under the **Teams** tab, select **Weekly Management**.

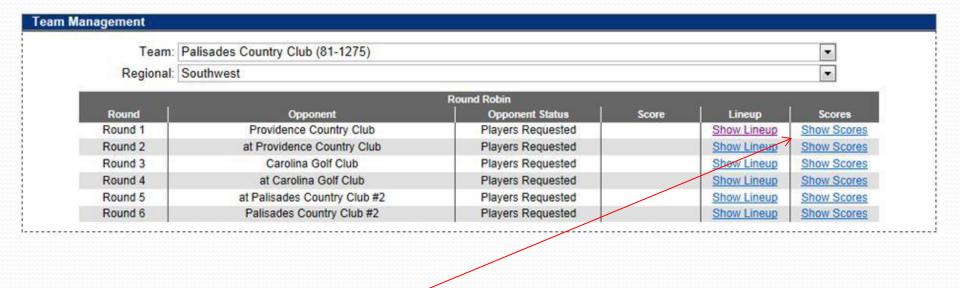

2. Select **Show Scores** for the appropriate match when you are ready to input match scores.

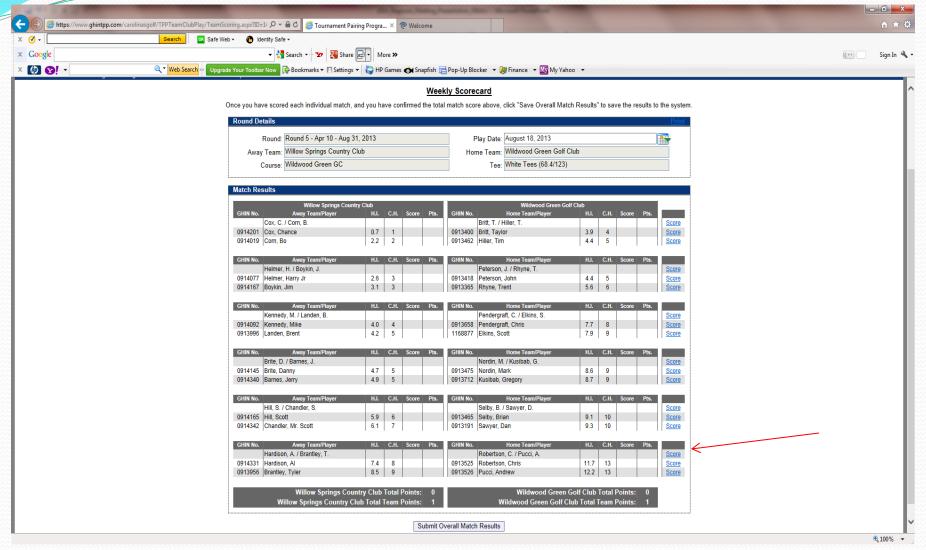

3. To input results, click on **Score** for each match on the right side of the screen.

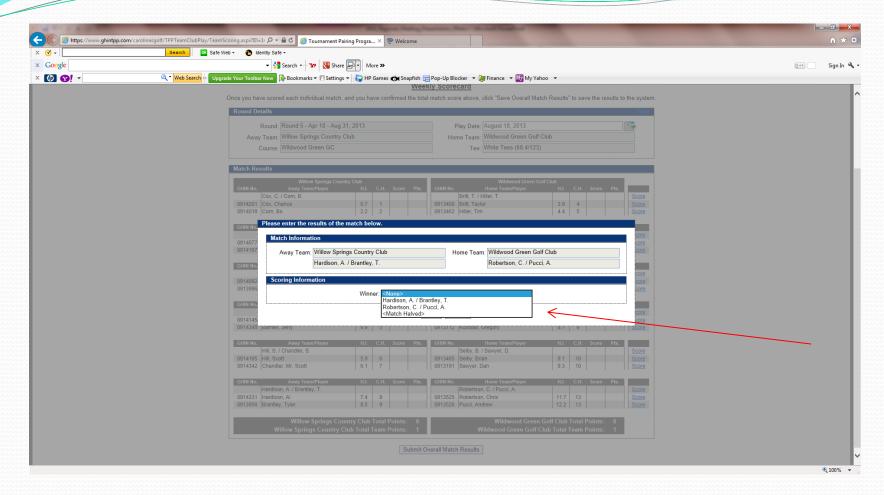

4. For the four-ball match select the winning team or **<Match Halved>** if it ended in a tie, and hit **Save**.

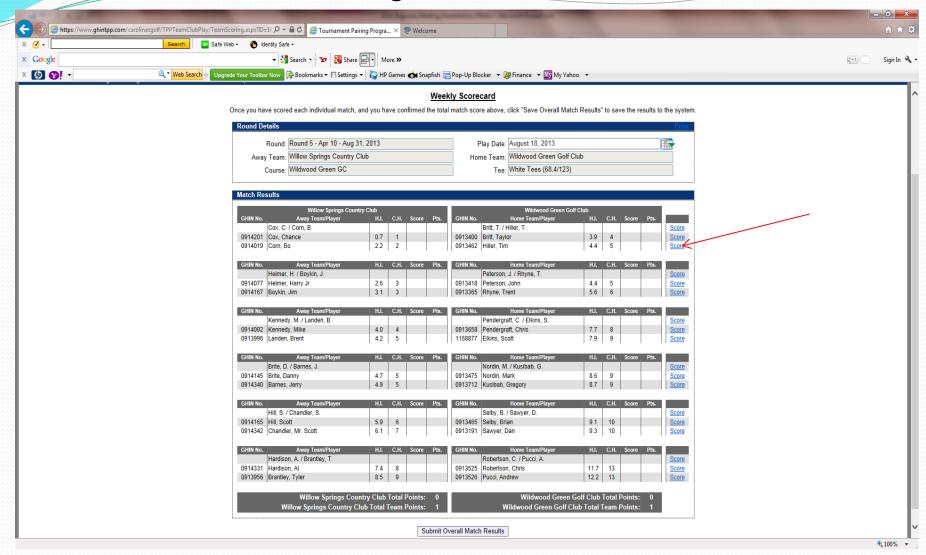

4. To input Individual results, click on **Score** for each player on the right side of the screen.

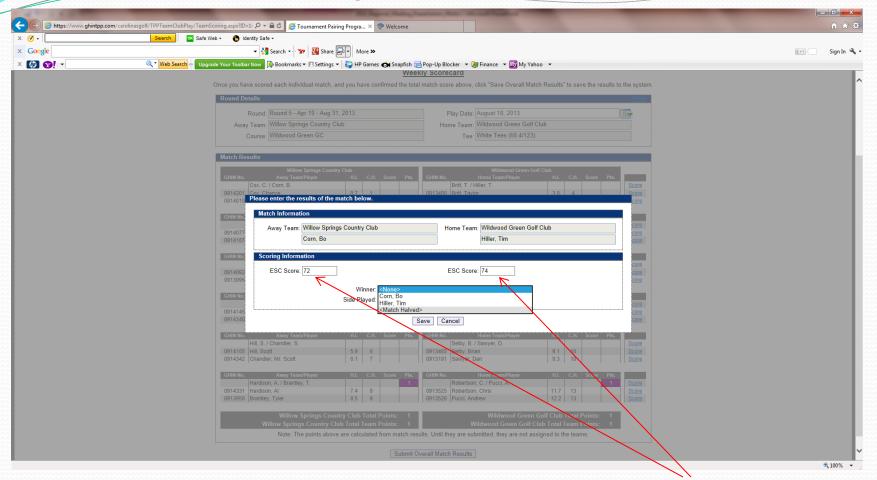

- 5. For the individual matches, you have to enter each players' **ESC score** and who won the match or if it was halved.
- 6. You can also specify if the match was played over 18 holes or just 9 holes. If it was only 9 holes, you would input the 9 hole score.

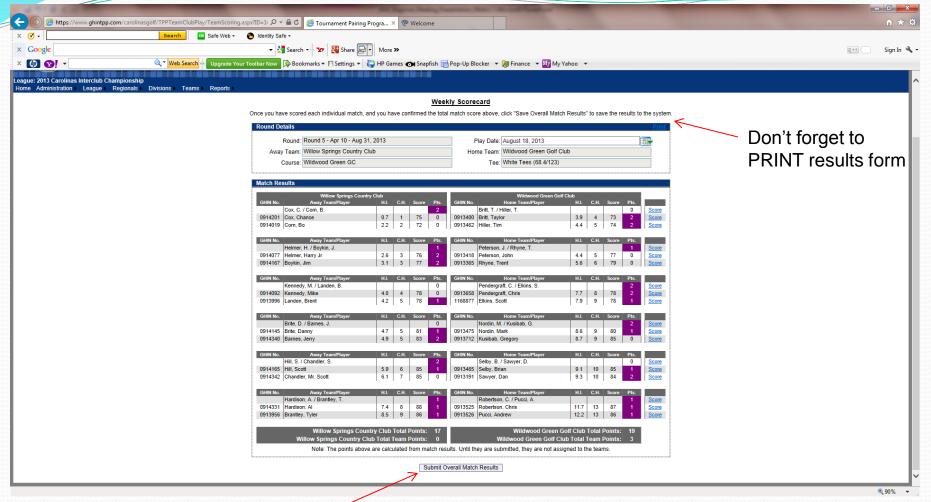

- 7. When all match results are filled out, match and overall points will be calculated for you.
- 8. Make sure to hit **Submit Overall Match Results** at the bottom of the screen.

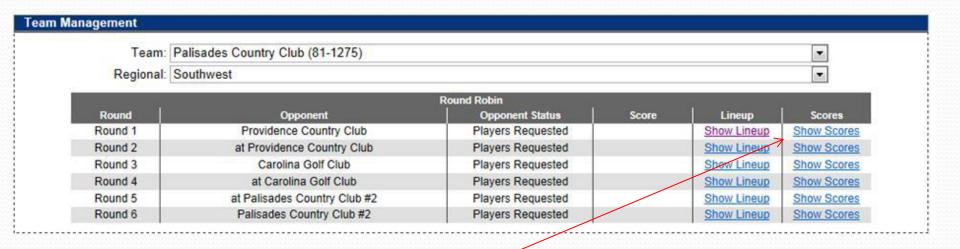

2. Select **Show Scores** for the appropriate match when you are ready to input match scores.

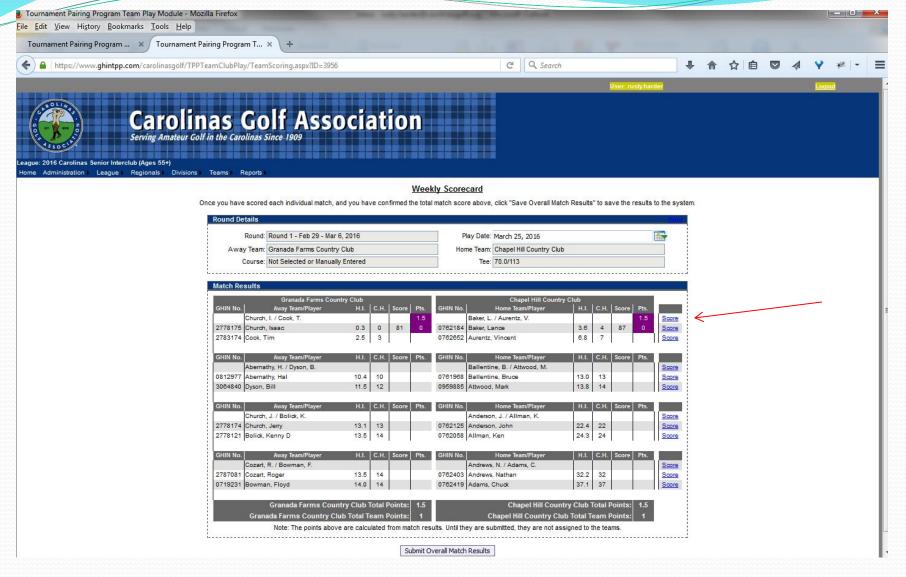

3. To input results, click on **Score** for each match on the right side of the screen.

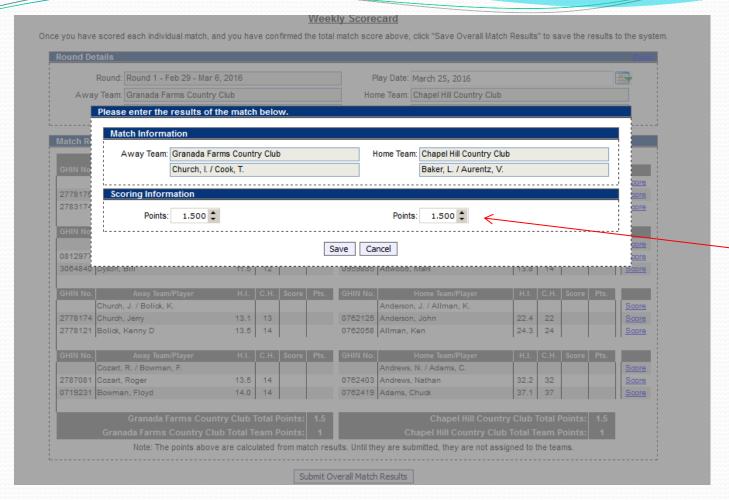

4. For the match Assign the points per team (3-0, 2.5-.5, 2-1, 1.5-1.5), and hit **Save**. (Note: for half points, you must type in points. For whole points, you can use "ticker".) The match results are now scored.

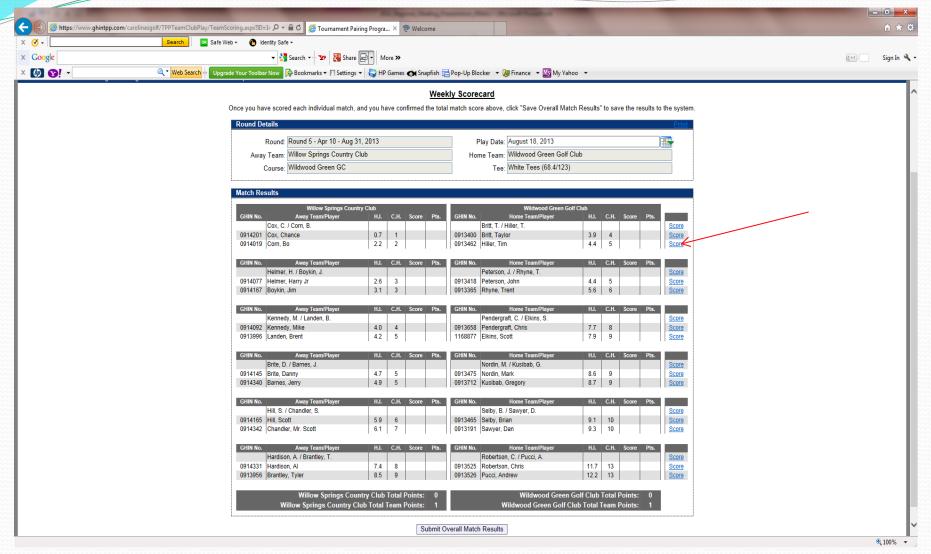

 To input Individual results, click on <u>Score</u> for each player on the right side of the screen. (This will only enter player's scores, not match points.)

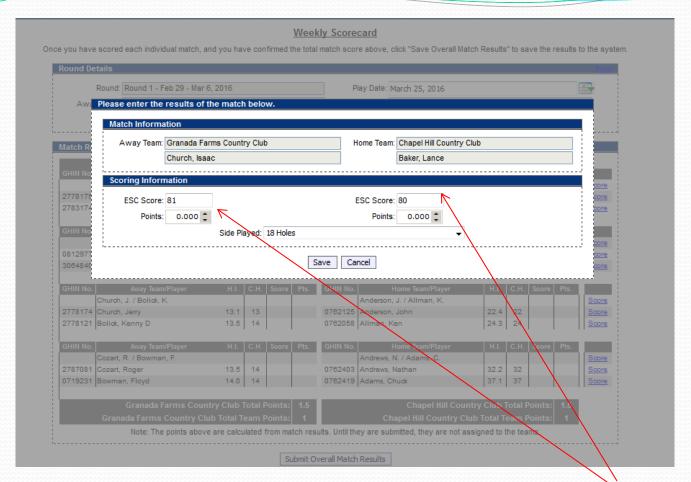

- 5. For the individual matches, you have to enter each players' **ESC score**. Do not enter any points on this screen. Click Save.
- 6. You can also specify if the match was played over 18 holes or just 9 holes. If it was only 9 holes, you would input the 9 hole score.

# Weekly Scorecard Once you have scored each individual match, and you have confirmed the total match score above, click "Save Overall Match Results" to save the results to the system.

| Round De | etails                           |                    |         |        |         |               |           |                           |                  |         |         |      | Pr         |
|----------|----------------------------------|--------------------|---------|--------|---------|---------------|-----------|---------------------------|------------------|---------|---------|------|------------|
|          | Round: Round 1 - Feb 29 - Mar 6  | 6, 2016            |         |        |         | Р             | lay Date: | March 25, 2016            |                  |         |         |      |            |
| Awa      | y Team: Granada Farms Country    | Club               |         |        |         | Hor           | ne Team:  | Chapel Hill Country Club  |                  |         |         |      |            |
|          |                                  |                    |         |        |         |               |           | 70.0/113                  |                  |         |         |      |            |
|          | Course: Not Selected or Manually | / Entered          |         |        |         |               | iee.      | 70.0/113                  |                  |         |         |      |            |
| Match Re | sults                            |                    |         |        |         |               |           |                           |                  |         |         |      |            |
|          | Granada Farms Coun               | itry Club          |         |        |         |               |           | Chapel Hill Country       | Club             |         |         |      |            |
| GHIN No. | Away Team/Player                 | H.I.               | C.H.    | Score  | Pts.    | GHIN No.      |           | Home Team/Player          | H.I.             | C.H.    | Score   | Pts. |            |
|          | Church, I. / Cook, T.            |                    |         |        | 1.5     |               | Baker, L. | / Aurentz, V.             |                  |         |         | 1.5  | Sco        |
| 2778175  | Church, Isaac                    | 0.3                | 0       | 81     | 0       | 0762184       | Baker, La | ance                      | 3.6              | 4       | 80      | 0    | <u>Sco</u> |
| 2783174  | Cook, Tim                        | 2.5                | 3       | 77     | 0       | 0762652       | Aurentz,  | Vincent                   | 6.8              | 7       | 79      | 0    | S∞         |
| GHIN No. | Away Team/Player                 | H.I.               | C.H.    | Score  | Pts.    | GHIN No.      |           | Home Team/Player          | H.I.             | C.H.    | Score   | Pts. |            |
|          | Abernathy, H. / Dyson, B.        |                    |         |        | 1       |               | Ballentir | ne, B. / Attwood, M.      |                  |         |         | 2    | Sα         |
| 0812977  | Abernathy, Hal                   | 10.4               | 10      | 78     | 0       | 0761968       | Ballentir | ne, Bruce                 | 13.0             | 13      | 78      | 0    | Sco        |
| 3064840  | Dyson, Bill                      | 11.5               | 12      | 88     | 0       | 0959885       | Attwood,  | , Mark                    | 13.8             | 14      | 88      | 0    | <u>S</u>   |
| GHIN No. | Away Team/Player                 | H.I.               | C.H.    | Score  | Pts.    | GHIN No.      |           | Home Team/Player          | H.I.             | C.H.    | Score   | Pts. |            |
|          | Church, J. / Bolick, K.          |                    |         |        | 2       |               | Anderso   | n, J. / Allman, K.        |                  |         |         | 1    | S∞         |
| 2778174  | Church, Jerry                    | 13.1               | 13      | 76     | 0       | 0762125       | Anderso   | n, John                   | 22.4             | 22      | 75      | 0    | Sco        |
| 2778121  | Bolick, Kenny D                  | 13.5               | 14      | 78     | 0       | 0762058       | Allman,   | Ken                       | 24.3             | 24      | 79      | 0    | <u>S</u>   |
| GHIN No. | Away Team/Player                 | H.I.               | C.H.    | Score  | Pts.    | GHIN No.      |           | Home Team/Player          | H.I.             | C.H.    | Score   | Pts. |            |
|          | Cozart, R. / Bowman, F.          |                    |         |        | 3       |               | Andrews   | , N. / Adams, C.          |                  |         |         | 0    | Sco        |
| 2787081  | Cozart, Roger                    | 13.5               | 14      | 99     | 0       | 0762403       | Andrews   | , Nathan                  | 32.2             | 32      | 97      | 0    | Soo        |
| 0719231  | Bowman, Floyd                    | 14.0               | 14      | 94     | 0       | 0762419       | Adams, (  | Chuck                     | 37.1             | 37      | 110     | 0    | Scor       |
|          | Granada Farms Coun               | try Clu <u>b</u> 1 | Total F | oints: | 7.5     |               |           | Chapel Hill Count         | try Clu <u>b</u> | Total F | Points: | 4.5  | 1          |
|          | Granada Farms Country Clu        | ub Total To        | eam F   | oints: | 3       |               | С         | hapel Hill Country Clu    | b Total T        | eam I   | Points: | 0    |            |
|          | •                                |                    |         |        | tch res | ults Until th |           | bmitted, they are not ass |                  |         |         |      | 1          |

Don't forget to PRINT results form

7. When all match results are filled out, match and overall points will be calculated for you.

Submit Overall Match Results

8. Make sure to hit **Submit Overall Match Results** at the bottom of the screen.

# WEB LAYOUT will Look Something Like This - LEAGUE PLAY

### Regional: Carolinas (4 Team Pods)

Δ

Cabarrus Country Club
Carolina Golf Club
River Run Golf & Country Club #1
Providence Country Club

C

Pine Island Country Club Verdict Ridge Golf & C.C. Lincoln Country Club

Northstone Country Club

E

Club at Longview
Gaston Country Club

River Run Golf & Country Club #2

TPC at Piper Glen

J

Chapel Hill Country Club
Hope Valley Country Club
Mill Creek Golf Club (Mebane)

Umstead Pines Golf & C.C.

В

Cedarwood Country Club Rolling Hills Country Club Raintree Country Club #2 River Hills Country Club

D

Fort Mill Golf Club

Larkhaven Golf Club

Olde Sycamore Golf Club

Creek Golf Association

Palisades Country Club
Raintree Country Club #1
Tega Cay Golf & CC
Firethorne Country Club

### Regional: Carolinas (4 Team Pods)

м

Anderson Creek Golf Club
Pine Hollow Golf Club
Stoney Creek Golf Club
River Ridge Golf Club

### Regional: Carolinas (6 Team Pods)

H1-H2

Pine Brook Country Club
Salem Glen Country Club
Tanglewood Park Golf Club
Oakwoods Country Club
Lenoir Golf Club
Forest Oaks Country Club

L1-L2
Crossings Golf Club
Wildwood Green Golf Club
Willow Springs Country Club
Riverwood Golf Club
Coharie Country Club
King's Grant Country Club

### A - Carolinas (4 Team Pods)

View All Teams View Region

| A                                | 1  | 2  | 3  | 4  | 5  | 6  | Total | Win | Loss | Tie | Win Pct. | Overall<br>Points |
|----------------------------------|----|----|----|----|----|----|-------|-----|------|-----|----------|-------------------|
| River Run Golf & Country Club #1 | 19 | 22 | 18 | 25 | 21 | 16 | 121   | 4   | 1    | 1   | 0.750    | 13                |
| Providence Country Club          | 12 | 24 | 21 | 18 | 15 | 20 | 110   | 3   | 2    | 1   | 0.583    | 10                |
| Cabarrus Country Club            | 24 | 12 | 18 | 11 | 16 | 23 | 104   | 2   | 3    | 1   | 0.417    | 7                 |
| Carolina Golf Club               | 17 | 14 | 15 | 18 | 20 | 13 | 97    | 1   | 4    | 1   | 0.250    | 4                 |

| Results |                                  |                                  |      |           |
|---------|----------------------------------|----------------------------------|------|-----------|
|         | Round                            | i 1 - Apr 1 - Aug 31, 2013       |      |           |
| Pts.    | Away Team                        | Home Team                        | Pts. | Play Date |
| 12      | Providence Country Club          | Cabarrus Country Club            | 24   | 5/18/2013 |
| 19      | River Run Golf & Country Club #1 | Carolina Golf Club               | 17   | 7/13/2013 |
|         | Round                            | i 2 - Apr 1 - Aug 31, 2013       |      |           |
| Pts.    | Away Team                        | Home Team                        | Pts. | Play Date |
| 12      | Cabarrus Country Club            | Providence Country Club          | 24   | 7/20/2013 |
| 14      | Carolina Golf Club               | River Run Golf & Country Club #1 | 22   | 8/10/2013 |
|         | Round                            | i 3 - Apr 1 - Aug 31, 2013       |      |           |
| Pts.    | Away Team                        | Home Team                        | Pts. | Play Date |
| 21      | Providence Country Club          | Carolina Golf Club               | 15   | 8/24/2013 |
| 18      | River Run Golf & Country Club #1 | Cabarrus Country Club            | 18   | 4/27/2013 |
|         | Round                            | 1 4 - Apr 1 - Aug 31, 2013       |      |           |
| Pts.    | Away Team                        | Home Team                        | Pts. | Play Date |
| 18      | Carolina Golf Club               | Providence Country Club          | 18   | 6/29/2013 |
| 11      | Cabarrus Country Club            | River Run Golf & Country Club #1 | 25   | 8/4/2013  |
|         | Round                            | i 5 - Apr 1 - Aug 31, 2013       |      |           |
| Pts.    | Away Team                        | Home Team                        | Pts. | Play Date |
| 15      | Providence Country Club          | River Run Golf & Country Club #1 | 21   | 8/17/2013 |
| 16      | Cabarrus Country Club            | Carolina Golf Club               | 20   | 8/3/2013  |
|         | Round                            | 1 6 - Apr 1 - Aug 31, 2013       |      |           |
| Pts.    | Away Team                        | Home Team                        | Pts. | Play Date |
| 16      | River Run Golf & Country Club #1 | Providence Country Club          | 20   | 6/15/2013 |
| 13      | Carolina Golf Club               | Cabarrus Country Club            | 23   | 6/2/2013  |

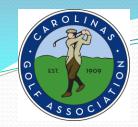

# Any Questions?